## **Nada consta / Certidão negativa de débitos**

**BIBLIOTECA DA UFGD**  $\mathbf{Q}$  Pesquisa Autoridades de Minha seleção  $\mathbf{q}_i$ **AR** Lev  $<sup>1</sup>$  Links út</sup> **谷 Hom** ilidade | Alto co dia, CIBELE ( Qualquer bibliote Busca rápida Busca combinada Qualque Buscar | Limpar | Registros com co Todos os campos ना Istinib obùetr Mensagens **o** Circ./Renovação  $Reserves$  $\bigstar$  Fa  $\bullet$  0.4 Mensagens (CIBELE ANDRADE NOGUEIRA) Não existem mensagens para CIBELE ANDRADE NOGUEIRA. SophiA Desenvolvido por Prima

Depois de ter efetuado o login no Sophia, é preciso clicar em outros serviços.

A seguir é necessário clicar em Certidão negativa

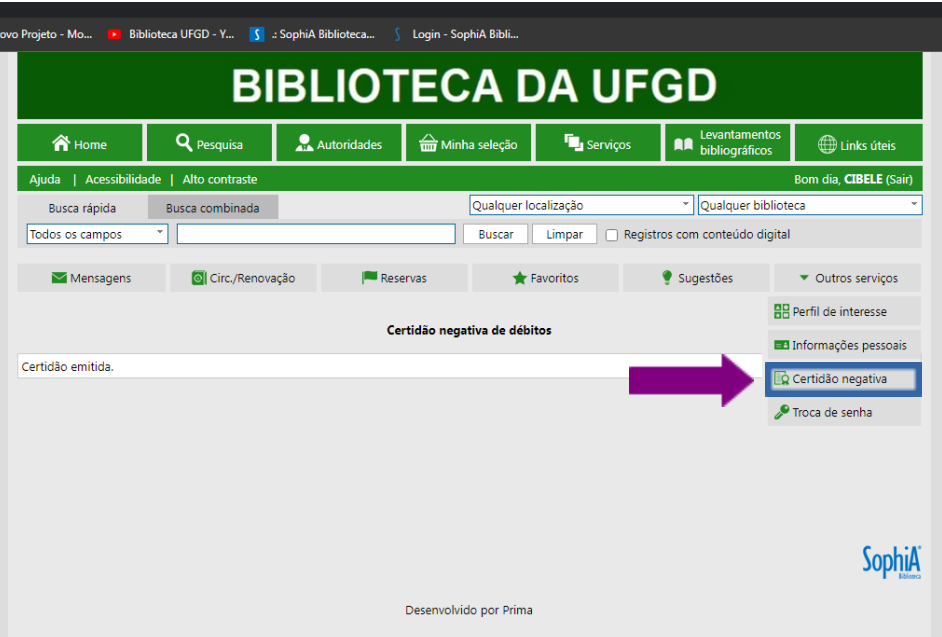

Depois aparecerá a mensagem Confirma a emissão da Certidão negativa de débitos?

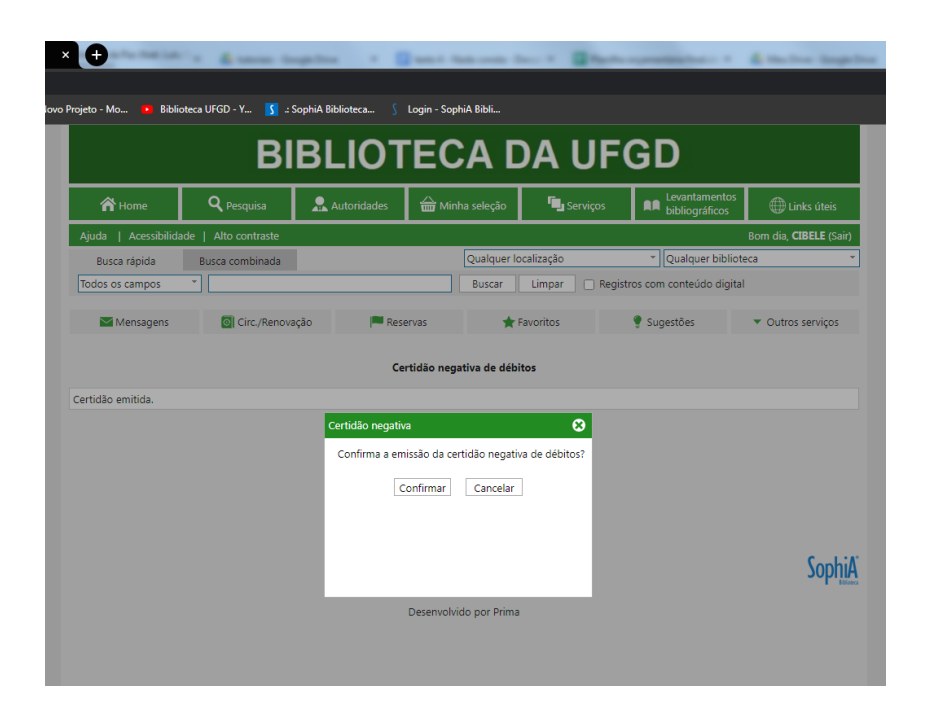

É só clicar em confirmar que a certidão será gerada. Lembrando que a Certidão negativa de débitos deve ser emitida apenas se você não for efetuar mais empréstimos de livros, seja por motivos de conclusão ou trancamento de curso.